## **北京开放大学**

# **非学历教育项目数据汇总操作手册**

北京 大学 处 年 インター・コンピュータ しょうかん しょうかん しゅうしょく

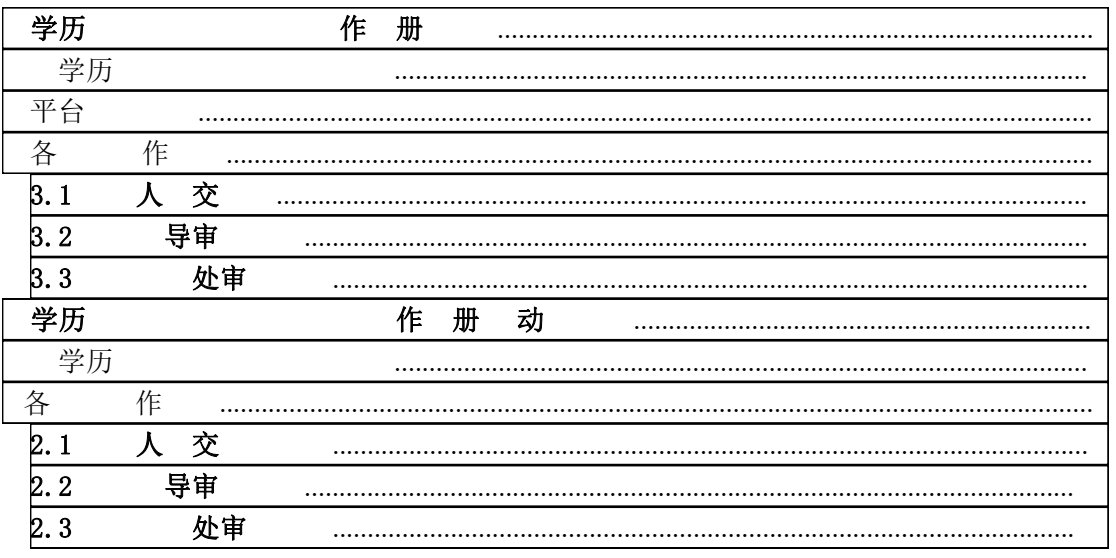

<span id="page-2-0"></span>学历 しゅうしょう しゅうしゅう しゅうしょく

作 册

### <span id="page-2-1"></span>学历 いっこうしょう しゅうしょう しゅうしょく しゅうしょく

<span id="page-2-4"></span><span id="page-2-3"></span><span id="page-2-2"></span>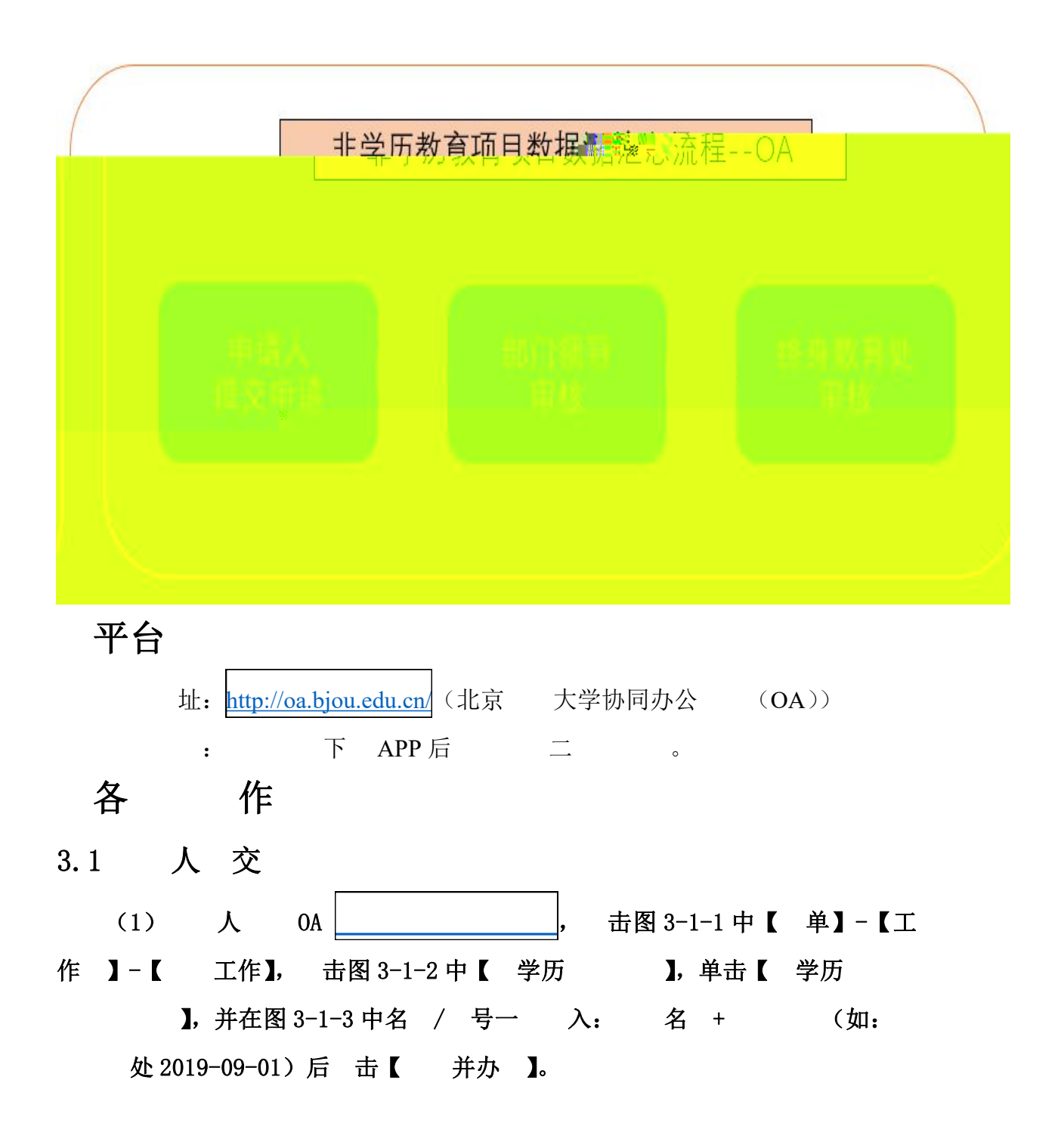

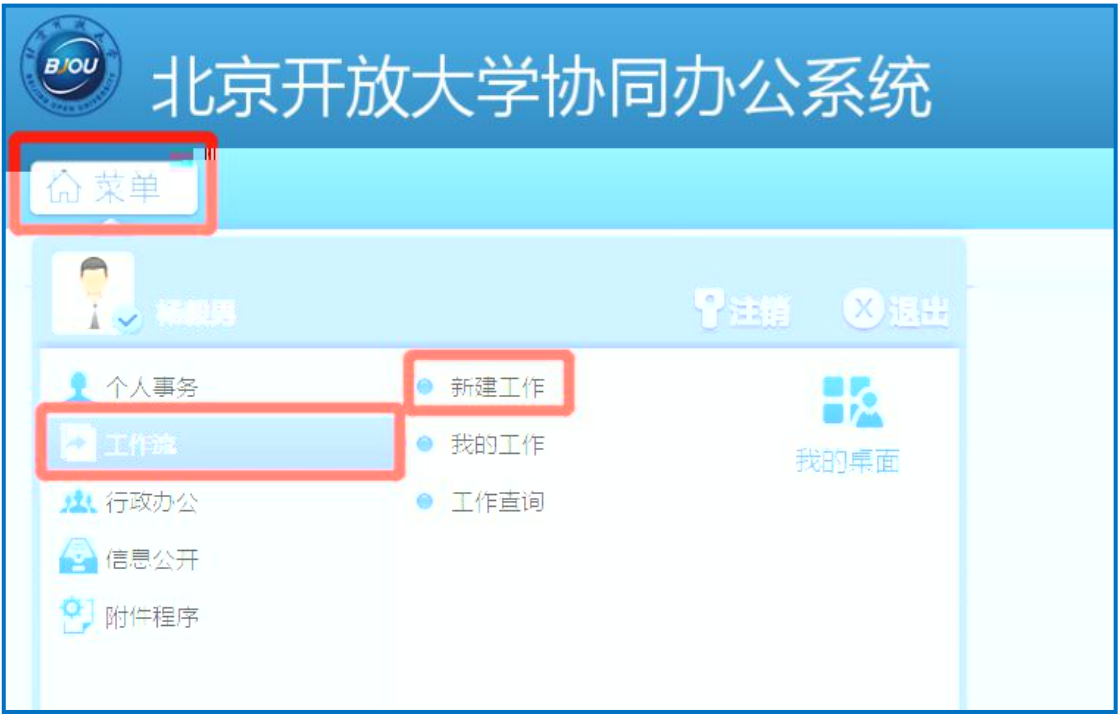

图 3-1-1

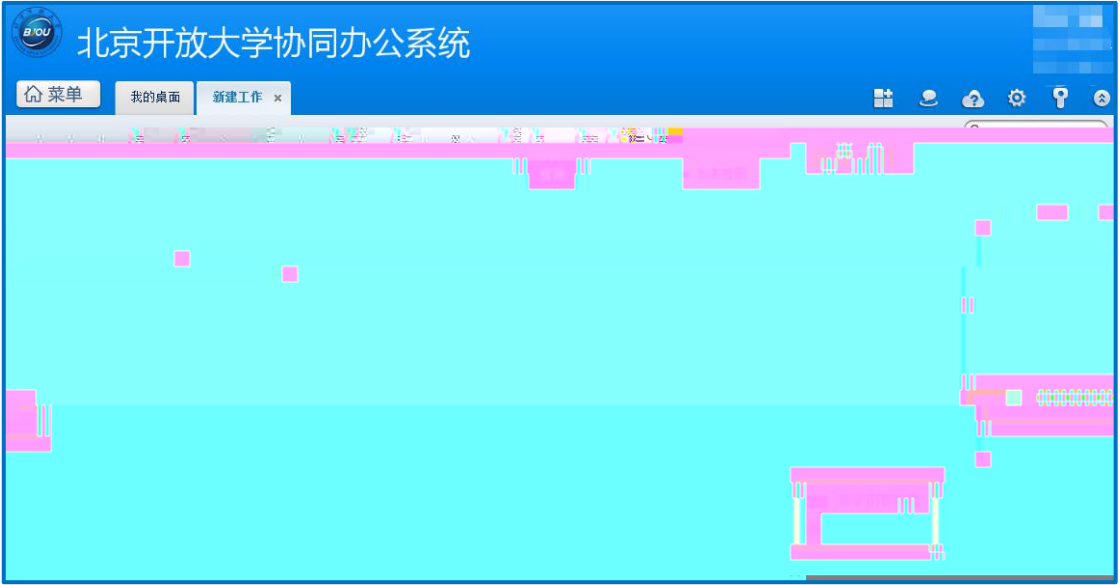

图 3-1-2

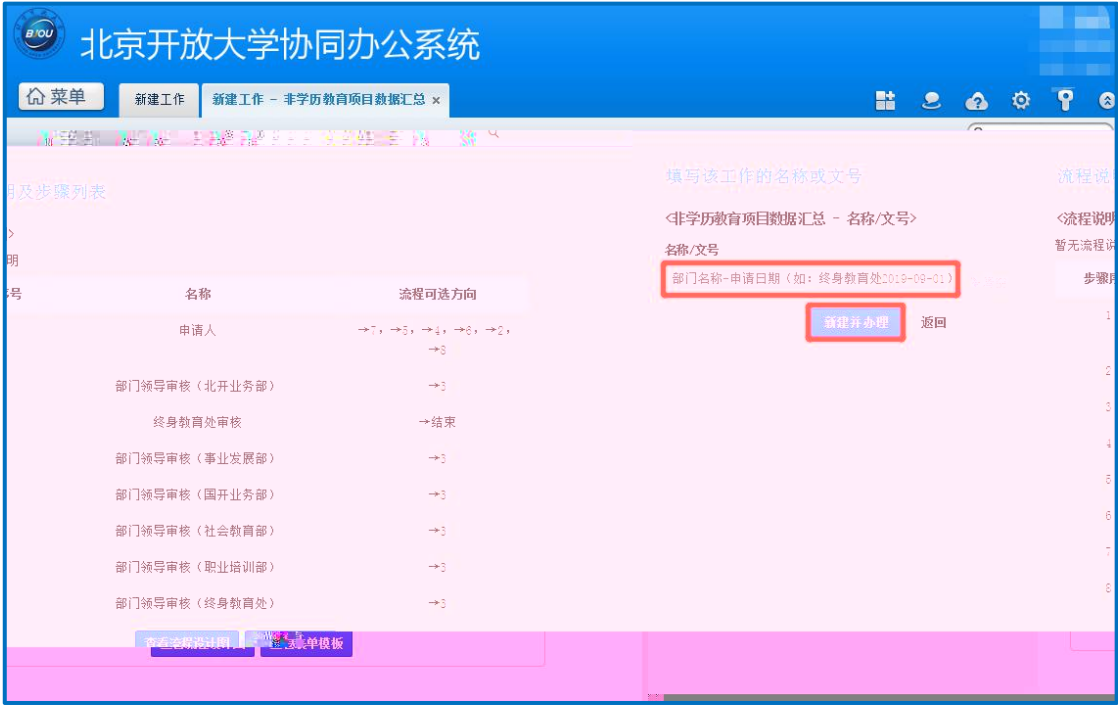

图 3-1-3

(2) 在图 3-1-4 中填写 中 信 并 上传 关 件(填写

图 3-1-4 下 )。

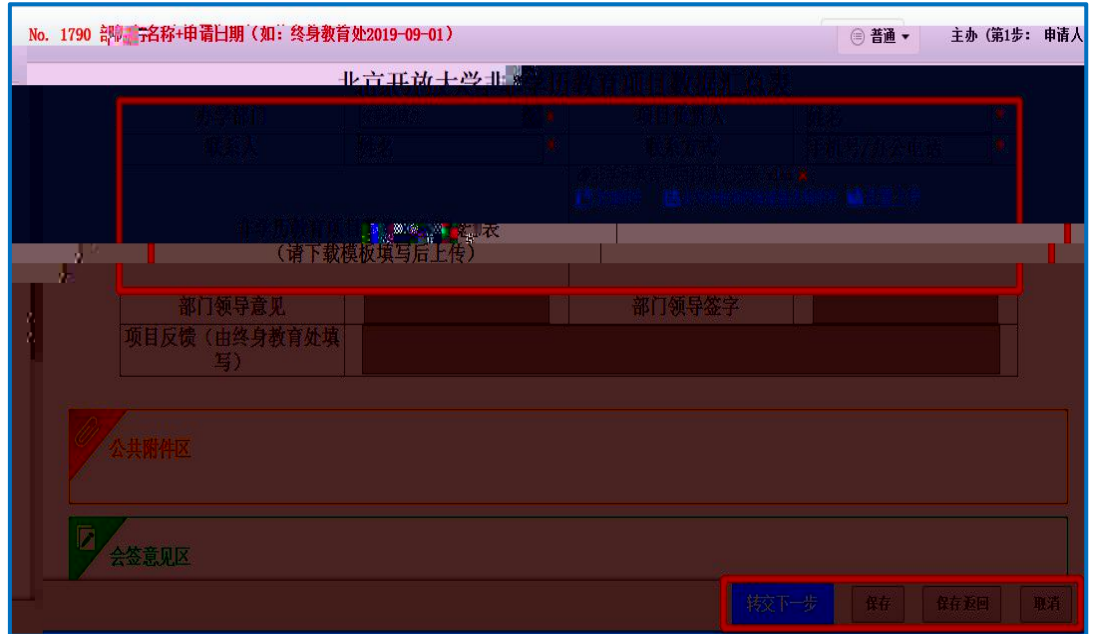

图 3-1-4

\* 下 及填写 :

带\*号 内容为填 , 如 实不 及 关内容可以填 " "。 在【 单】-【信 公 】-【学 】-【 学历 】 中下 【 学历 】 】, 填写 填写后上传。 下 位 :

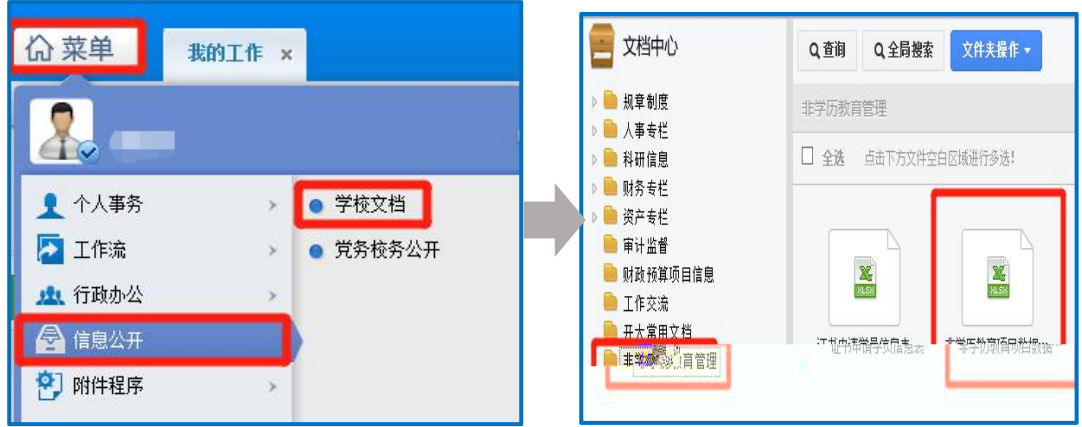

(3) 击图 3-1-4 中【 交下一 】后, 在图 3-1-5 中 击【定】, 信 将 交到 导处。

填写 中信 后如 保存, 击图 3-1-4 中【保存】 【保存 回】, 信 将 保存,可在【单】-【工作 】-【 工作】中 作。

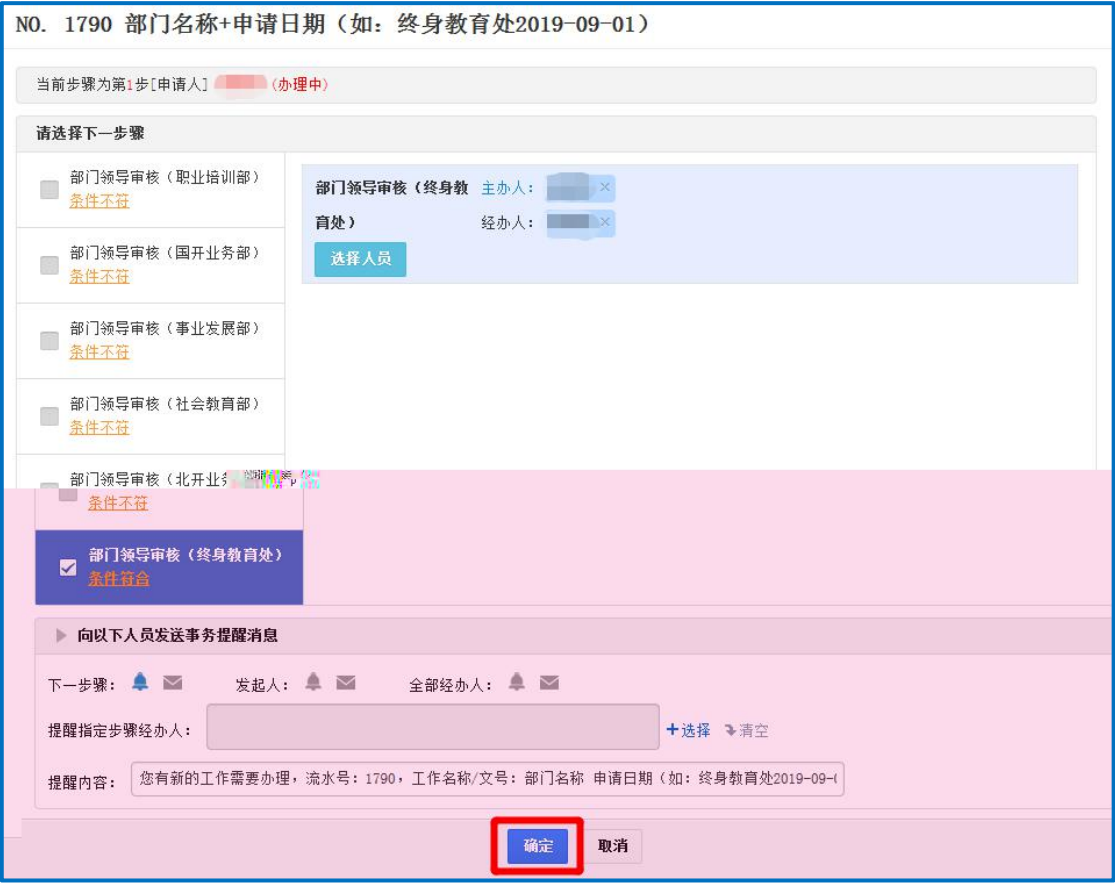

图 3-1-5

#### <span id="page-6-0"></span>3.2 导审

OA, 击图 3-2-1 中【 单】-【工作 】-【 工作】,在图 3-2-2 中 击【 名 】 【主办】:

(1) 导如 同 , 在图 3-2-3 中 导 一 ( 填)并在 导字一字(填)后,击【一交】, 信将 到 处。

(2) **导如不同** ,在 导 一 (填)并在 导 字一 字(填)后, 击【 回】, 信 将 回 人。

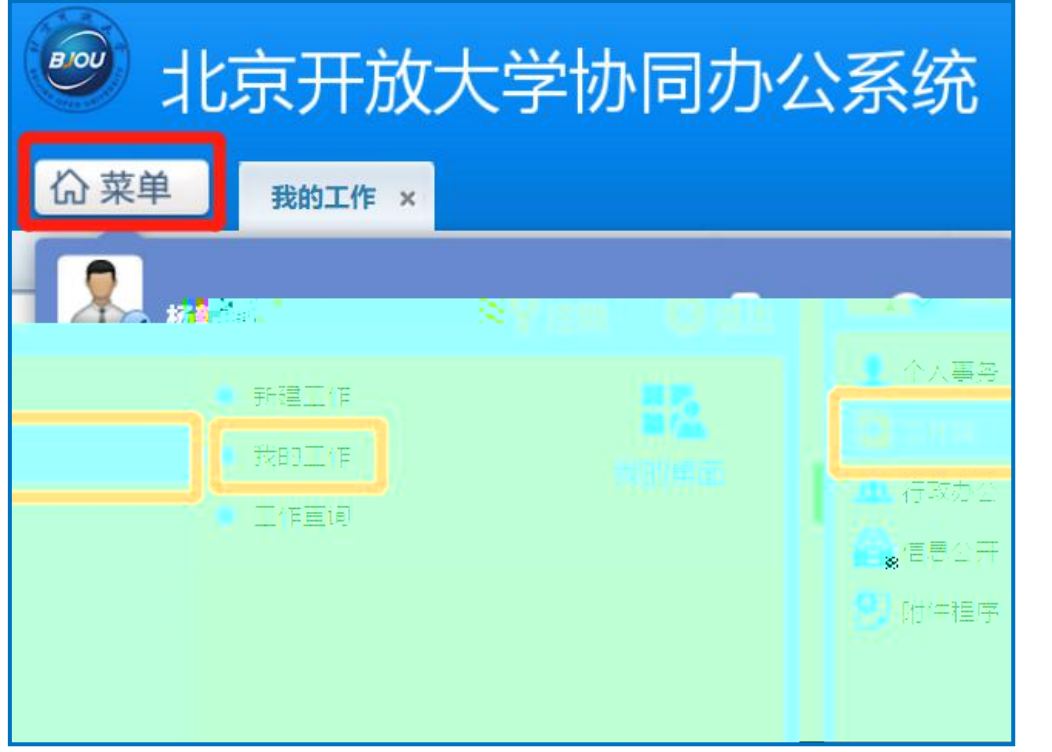

图 3-2-1

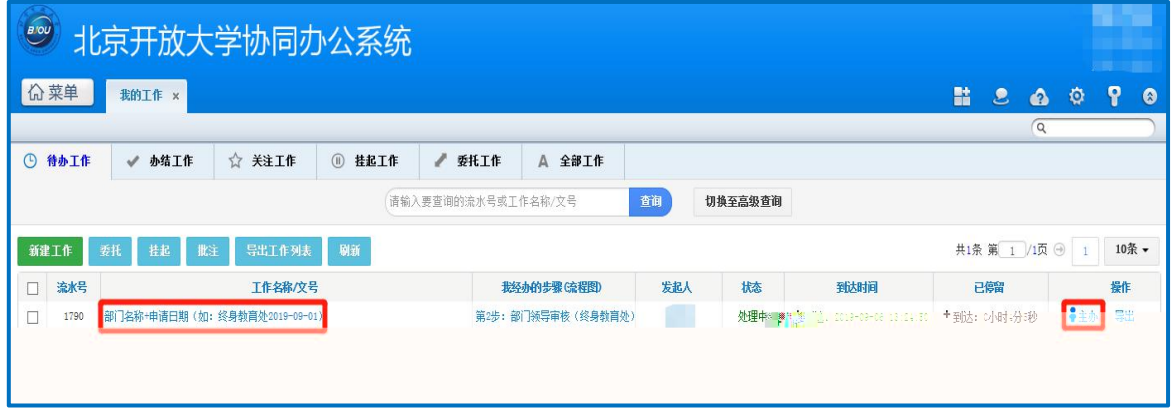

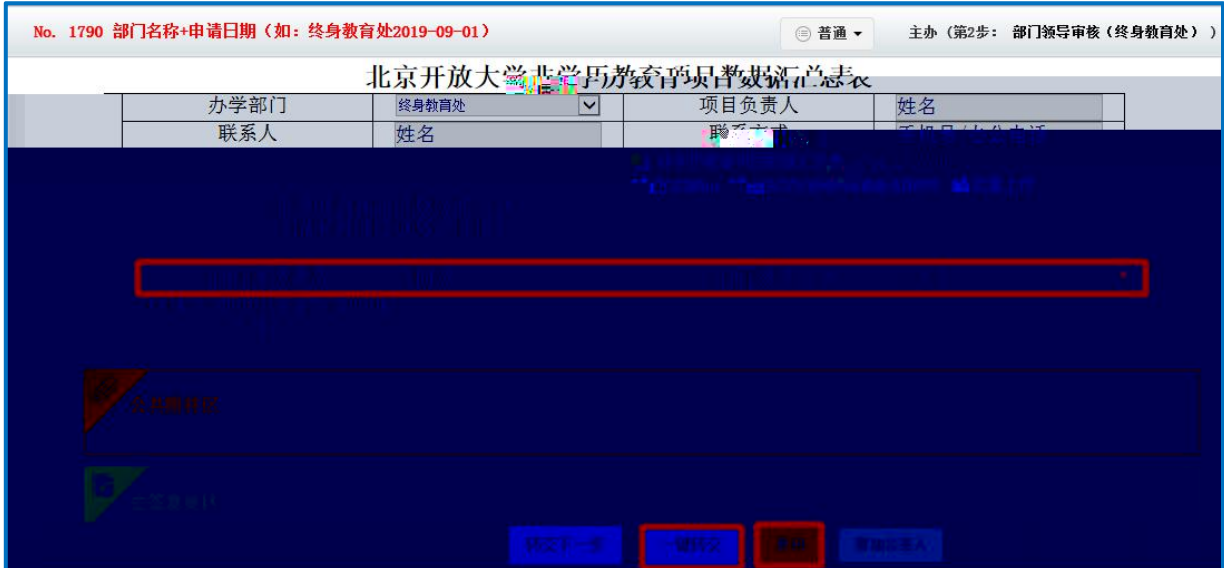

图 3-2-3

#### <span id="page-7-0"></span>3.3 处审

导审 同 信 将 到 处, 处对 信 审 、备 。

(1) 审 后, 处填写 反 , 击【一 交】完 备 、办 。

(2) 如 审 , 处 击【 回】, 填写 并反 人,

人 修 后 二 。

<span id="page-8-0"></span>学历

## 作 册 动

#### <span id="page-8-1"></span>学历 いっこうしゃ しゅうしょう しゅうしょく しゅうしょく

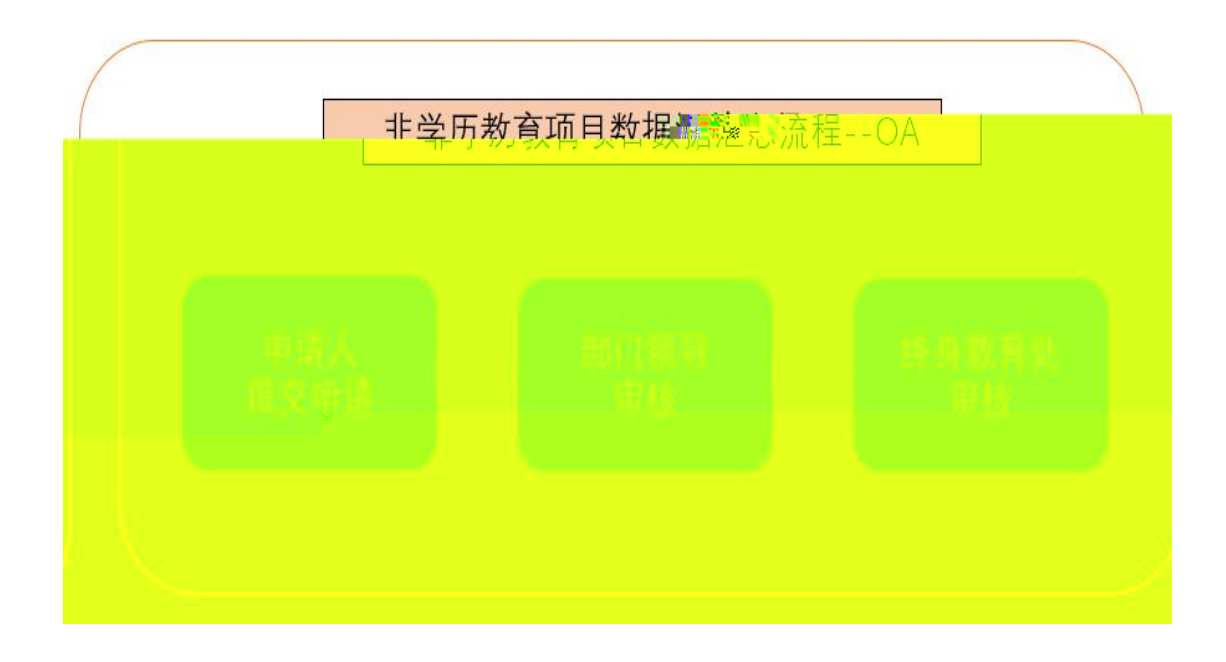

<span id="page-8-2"></span>各 作

### <span id="page-8-3"></span>2.1 人交

人在 动 APP 0A, 图 2-1-1 中 , 序 击 【工作 】-【 作】-【 工作】-【 学历 】-【 学历 】, 在 名 号一 入: 名 + (如: 处 2019-09-01)后击 【 】。 北京 大学 学历 作 册-PC 中 填写 关信 后, 击【 交】-【 交】, 信 交 导处。

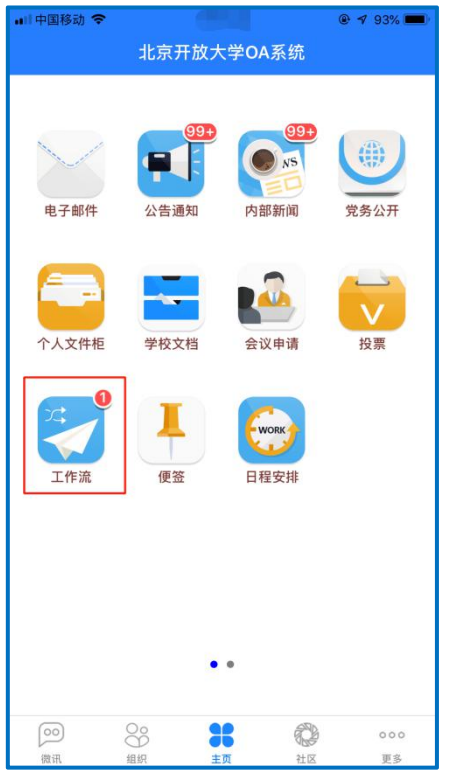

 $\mathcal{L}_{\mathcal{A}}$ 

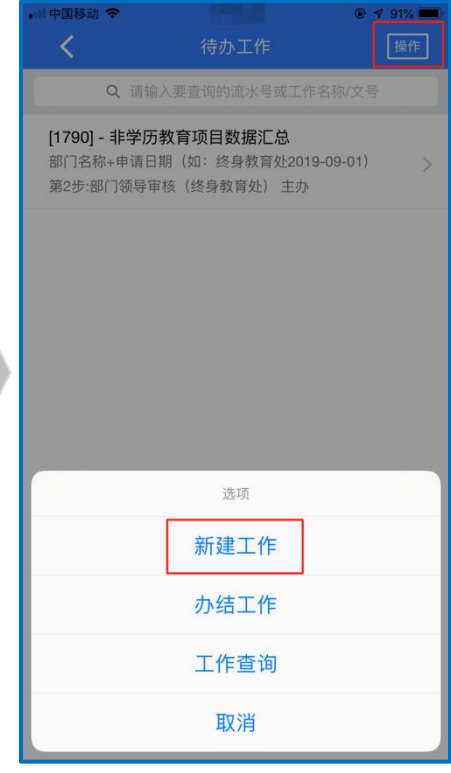

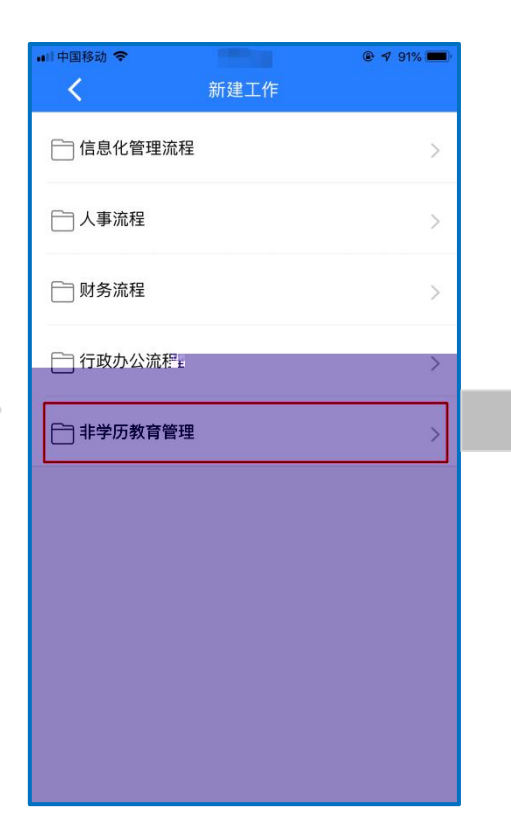

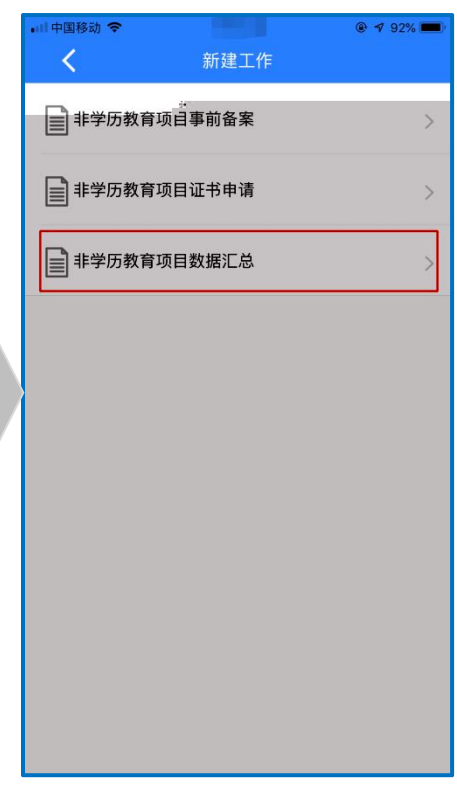

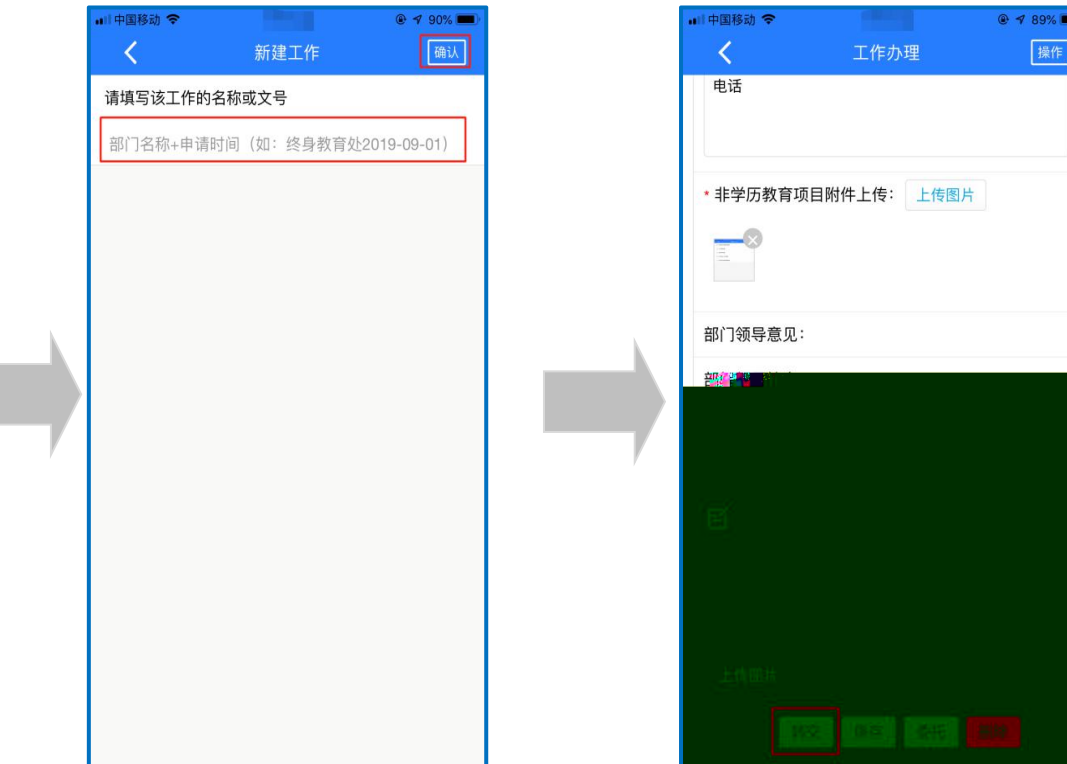

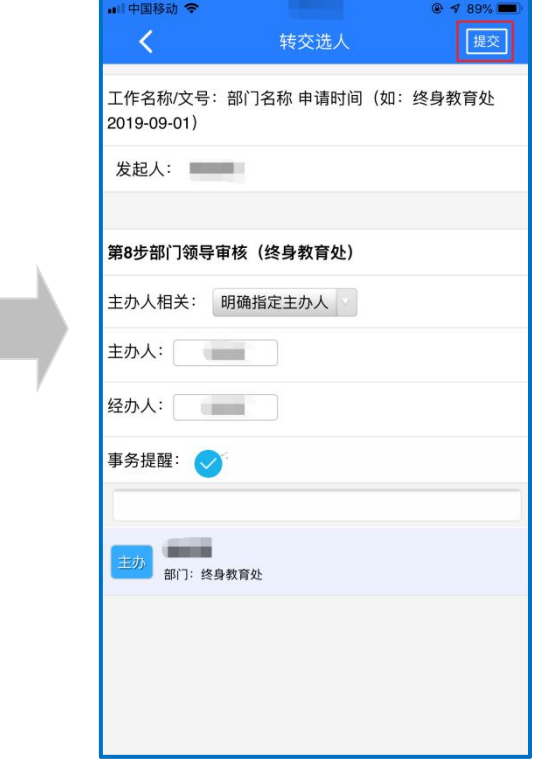

图 2-1-1

<span id="page-11-0"></span>2.2 导审

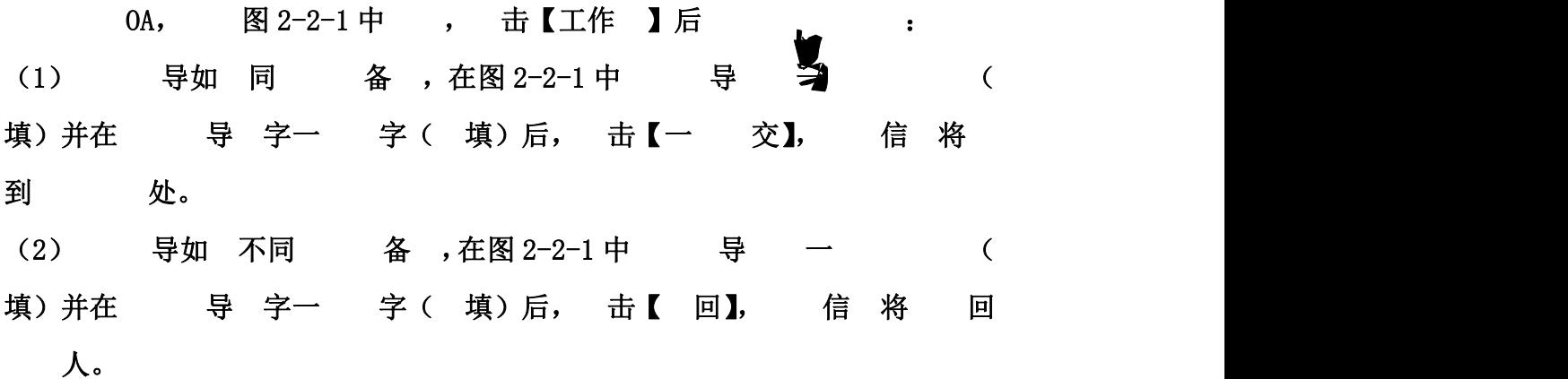

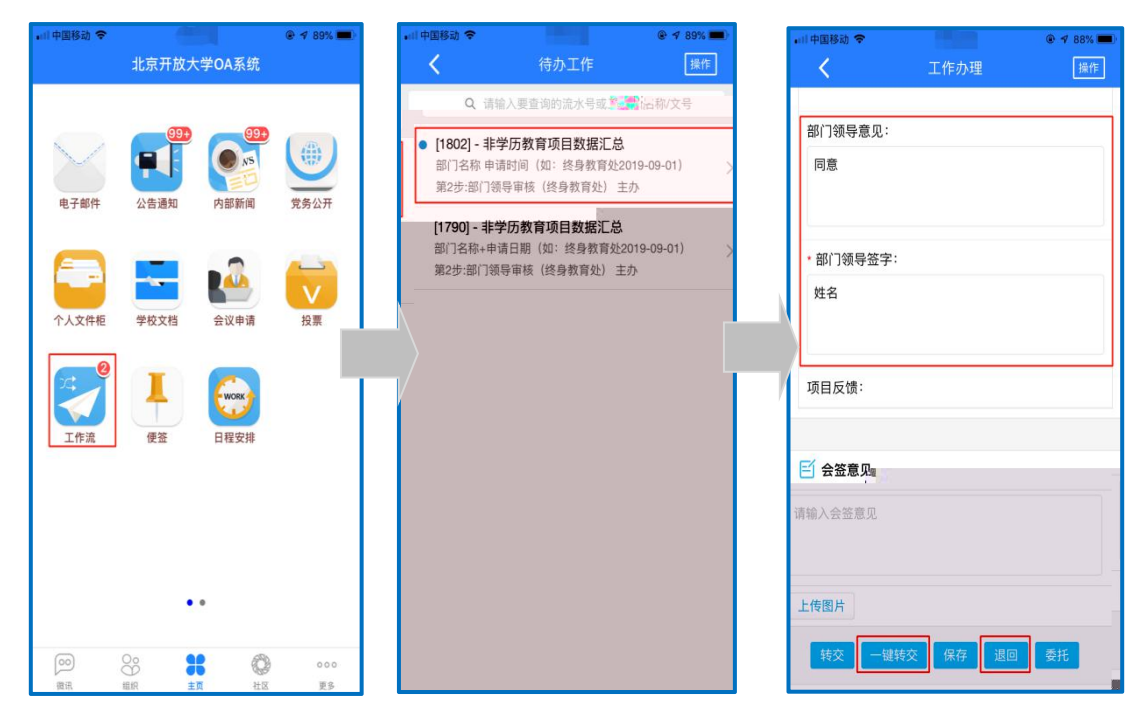

图 2-2-1

<span id="page-11-1"></span>2.3 处审

导审 同 信 将 到 处, 处对 信 审、备。 (1) 审 后, 处填写 反 , 击【交】, 完 备 、办 。 (2) 如 审, 处击【回】,填写 并反 人,

人 修后 二 。